# Probleme mit Anruf- und ECC-Variablen beheben

## Inhalt

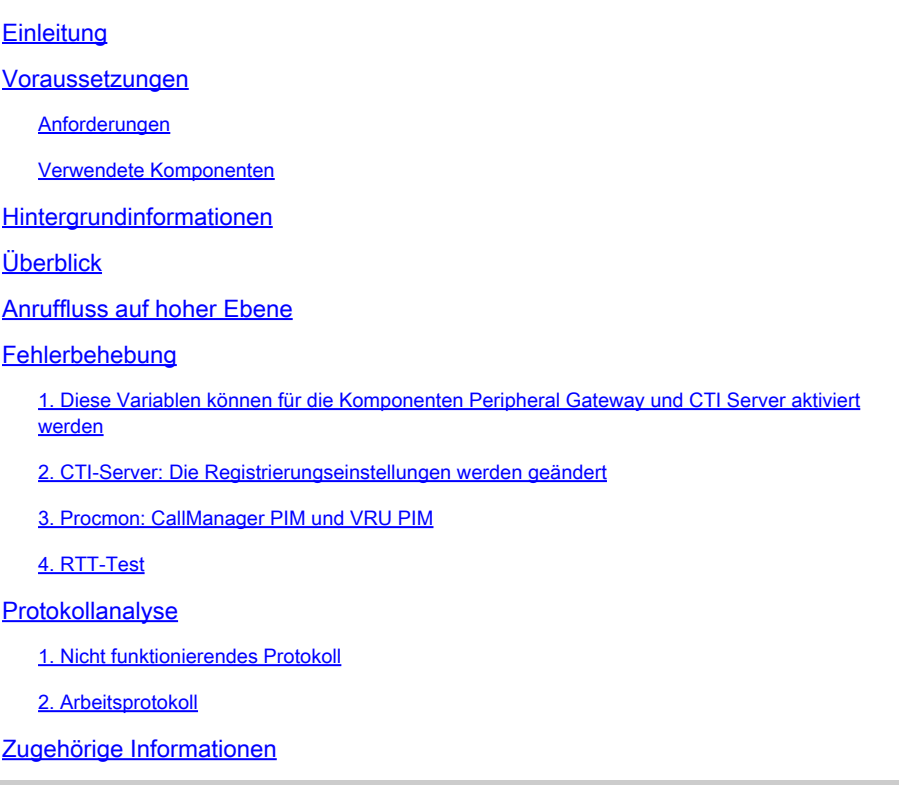

# **Einleitung**

In diesem Dokument wird die Fehlerbehebung bei ECC-Variablen (On-Call und Expanded Call Context) im Peripheral Gateway (PG) beschrieben.

## Voraussetzungen

### Anforderungen

Cisco empfiehlt, dass Sie über Kenntnisse in folgenden Bereichen verfügen:

- Cisco Unified Contact Center Enterprise (UCCE)
- Cisco Package Contact Center Enterprise (PCCE)
- Cisco Unified Communications Manager (CUCM)

#### Verwendete Komponenten

Die Informationen in diesem Dokument basieren auf Unified Contact Center Enterprise Version 12.6(1).

Die Informationen in diesem Dokument beziehen sich auf Geräte in einer speziell eingerichteten Testumgebung. Alle Geräte, die in diesem Dokument benutzt wurden, begannen mit einer gelöschten (Nichterfüllungs) Konfiguration. Wenn Ihr Netzwerk in Betrieb ist, stellen Sie sicher, dass Sie die möglichen Auswirkungen aller Befehle kennen.

## Hintergrundinformationen

Der JTAPI-Gateway-Prozess (JGW) ist für die Initialisierung der Kommunikation mit dem CUCM über JTAPI zuständig. Drittens wird CTI verwendet, um eine Verbindung mit dem Agenten-PG herzustellen. Die Call-Variablen und die ECC-Variablen werden nicht als Teil der Standardablaufverfolgungseinstellungen aktiviert.

# $\odot$

# Überblick

Das ist ein mobiler Agent, der Anrufe an das selbstständige Mobiltelefon tätigt. Der Anruf mit ECC kann jedoch nicht in der TCD-Tabelle überprüft werden. In diesem Beispiel verwenden wir den Parameter "defined ECC" in der Variablen 4.

# Anruffluss auf hoher Ebene

Der mobile Mitarbeiter führt einen ausgehenden Anruf von CTIOS aus, und AgentPG sendet den Anruf von PG Jtapi an CUCM.

CUCM hat einen Anruf an den SBC mit involviertem MTP gesendet.

Der SBC ruft das Mobiltelefon des Agenten an, der den Anruf auf dem Mobiltelefon entgegennimmt und die Warteschleifenmusik hört.

CUCM sendet einen Anruf an das CVP mit involviertem MTP.

Das CVP sendet einen Anruf an ICM, und ICM führt den Anrufprozess skriptbasiert durch und legt den Sip-Header auf CVP fest.

CVP sendet einen Anruf an CUBE und SIP über die UUI.

CUBE sendet den Anruf an den SBC.

Der SBC sendet einen Anruf an Ihr Mobiltelefon. Sie nehmen den Anruf an. In der Zwischenzeit, der Recorder Prozess mit SIP UUI.

Der CUCM führt die Anrufe des Agenten aus, und die Anrufe werden in einer Ad-hoc-Konferenz zusammengefasst.

Die Verbindung wird getrennt.

## Fehlerbehebung

1. Diese Variablen können für die Komponenten Peripheral Gateway und CTI Server aktiviert werden

OPC: Die Befehle werden mit dem OPC Test Utility gesetzt:

```
C:\>opctest /cust ins1 /node PG1A
21:27:53 Trace: EMT Creating Mutex Global\IMTConnect_DisconnectLock
```
Um die Ablaufverfolgung von ECC- und Peripherievariablen in OPC zu aktivieren, aktivieren Sie die Ablaufverfolgungsebenen im OPCTest-Debug-Befehl.

opctest: debug /ecc\_variables /periph\_variables

Hiermit debug /on können Sie Standardüberwachungsebenen wiederherstellen. Um die Ablaufverfolgung von ECC- und Peripheral-Variablen in OPC zu deaktivieren, verwenden Sie einen der Befehle, um die Ablaufverfolgung von ECC- und Peripheral-Variablen zu deaktivieren. opctest: debug /on (setzt die Ablaufverfolgungsebene auf den Standardwert zurück)

#### Restoring Default Tracing Levels.

OPC Current Time: 02/27 05:32:22 OPC Local Time: 02/26 21:32:22 (8.0 hr)

OPC Current Tracing Levels

DebugControlFlag1 (0x0): DebugControlFlag2 (0x10000000): /default

#### **Opctest: debug /noecc\_variables** (dadurch wird die variable Ablaufverfolgung des ECC deaktiviert).

**Opctest: debug /noperiph\_variables** (dadurch wird die variable Ablaufverfolgung für Peripheriegeräte deaktiviert).

opctest: debug /noecc\_variables Use "debug /on" to Restore Default Tracing Levels.

opctest: debug /noperiph\_variables Use "debug /on" to Restore Default Tracing Levels.

#### 2. CTI-Server: Die Registrierungseinstellungen werden geändert

1. EMSTracemask=0x04 - Ermöglicht die Nachverfolgung von Anrufvariablen

2. EMSTracemask=0x02 - Ermöglicht die Nachverfolgung von ECC-Variablen

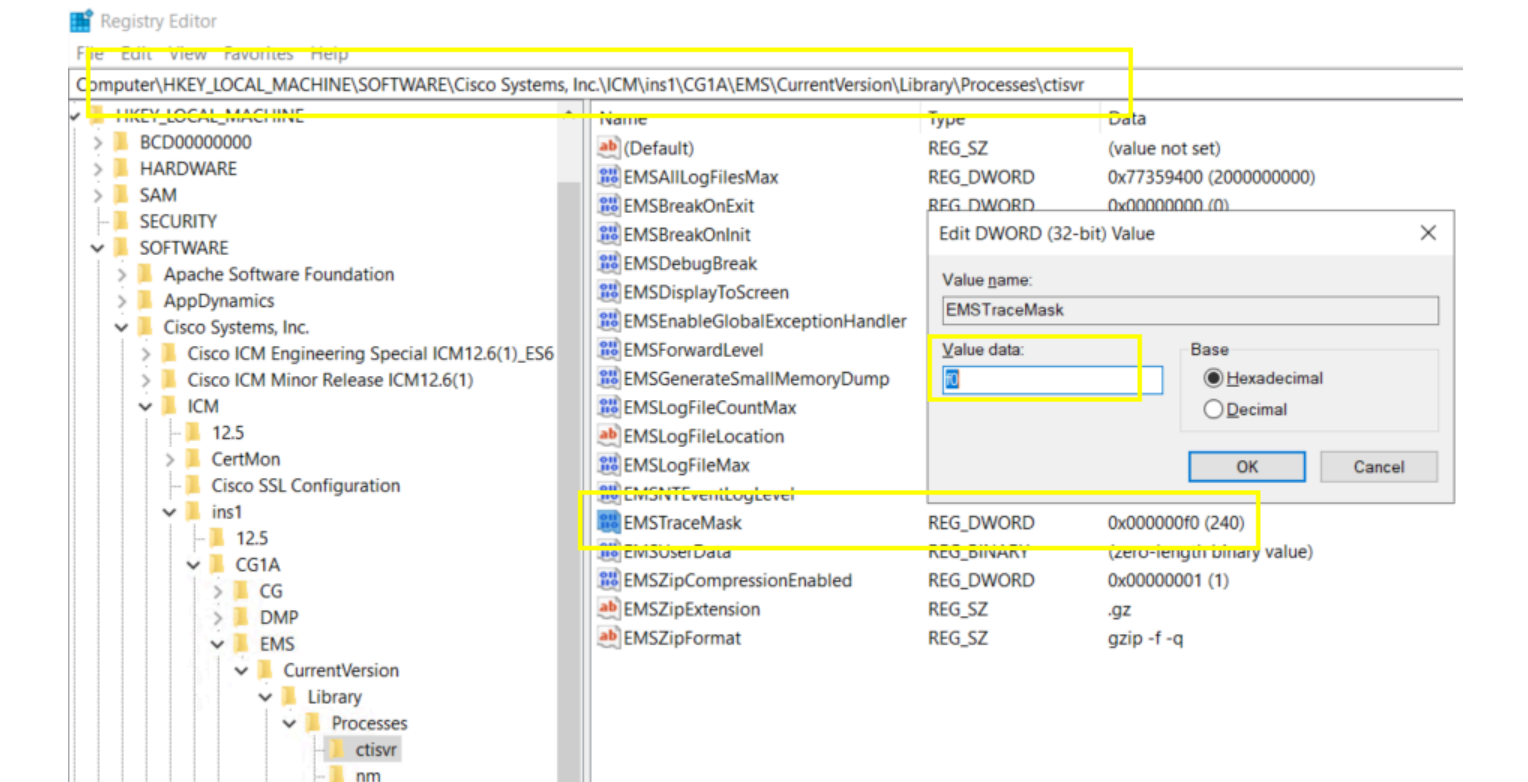

*EMSTraceMask*

3. Procmon: CallManager PIM und VRU PIM

Die Befehle werden über das Dienstprogramm procmon verwendet.

C:\>procmon ins1 PG1A pim1 Trace: EMT Creating Mutex Global\IMTConnect\_DisconnectLock Trace: WARNING!!! - Using Procmon during production hours may have performance impact and unexpected service interruption.

>>>>trace ecc\_variables /on - Enables ECC call variables tracing >>>>trace ecc\_variables /off - Disables peripheral call variables tracing

>>>>trace periph\_variables /on - Enables peripheral call variables tracing >>>>trace periph\_variables /off - Disables peripheral call variables tracing

#### 4. RTT-Test

Aktivieren: debug /noperiph\_variables, debug /noecc\_variables.

C:\>rttest /cust ins1 /node RouterA rttest: debug /periph\_variables/ecc\_variables debug\_control: Invalid control argument: /periph\_variables/ecc\_variables rttest: debug /ecc\_variables /periph\_variables

Deaktivieren: debug /noecc\_variables /noperiph\_variables

rttest: debug /noecc\_variables /noperiph\_variables

Protokollanalyse

1. Nicht funktionierendes Protokoll

PG OPC: Basierend auf dem TCD-Test-Zeitstempel und der Anrufernummer 8110343, um CallingDevice=8110343 und InvokeID=0xf01c6bef zu finden.

```
16:09:14:515 PG4A-opc Trace: TPServices::AddInvocationByCTIInvokeID - CTIInvokeID 0x26208ab8 mapped to
16:09:14:515 PG4A-opc Trace: CSTAMakeCall: TPServices::AddInvocationByCTIInvokeID InvokeID=0xf01c6bef C
16:09:14:515 PG4A-opc Trace: PRIVATE_DATA: CallPlacement=0 CallManner=0 ConsultType=0 AlertRings=0 Call
16:09:14:515 PG4A-opc Trace: Name Type Index Value 
16:09:14:515 PG4A-opc Trace: user.microapp.FromExtVXML Array 0 013183335003
```
3 Sekunden später, filtern Sie nach 8110343, um CID 18603484 zu finden. versuchte, CTI\_CALL\_DATA\_UPDATE\_EVENT zu senden. Aber die Verbindung schlug fehl. Da es kein CSTAMakeCallConfEvent gibt, Anruf PeripheralVar kann daher nicht kopiert werden.

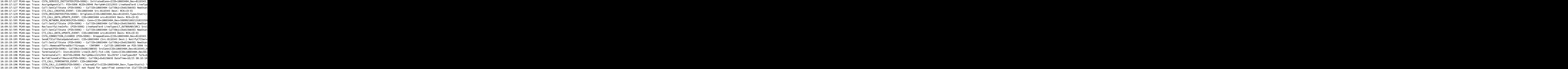

PIM: The "Third level Text: Got an exception on a call to 'connect' (method 'run' in class ThreadMakeCall )". Fehler beim Senden des Makecalls an CUCM aufgrund von (PERERR\_GW\_E\_THREADMAKECALL\_GENERIC\_CM\_ERROR).

```
16:09:14:517 PG4A-pim4 Trace: CSTAMakeCall: Peripheral::ProcessCSTAThirdPartyServiceRequest InvokeID=0x
16:09:32:125 PG4A-pim4 Trace: DeskLinkPeripheral::CSTAUniversalFailureConfEvent - CSTA Error 1 Per Erro
16:09:32:125 PG4A-pim4 Trace: DeskLinkPeripheral::CSTAUniversalFailureConfEvent - Second level Text: JT
16:09:32:125 PG4A-pim4 Trace: DeskLinkPeripheral::CSTAUniversalFailureConfEvent - Third level Text: Got
16:09:32:125 PG4A-pim4 Trace: CSTAUniversalFailureConfEvent: TPServices::CSTAUniversalFailureConfEvent
16:09:32:125 PG4A-pim4 Trace: PRIVATE_DATA: PeripheralErrorCode=0x331d(13085)
```
JGW: Sie können das Timeout sehen. Es kann die POST-Bedingungen von connect() nicht erfüllen. Versuchen Sie als Zwischenumgehung, JtapiPostConditionTimeout=15 in 20 der Datei jtapi.ini anzupassen. Schließlich müssen Sie die CUCM-Seite überprüfen.

PG4A-jgw4 Trace: 1179230440: %JTAPI-JTAPI-7-UNK:[(P1-MobileAgentUser) GCID=(1,7363991)->ACTIVE]Platform PG4A-jgw4 Trace: Call to call[24141207].connect(LCP8110343,8110343,9210501775255427560213183335003 ) fa

#### **2. Arbeitsprotokoll**

OPC-Protokoll: Sie können CSTAMakeCall und CSTAMakeCallConfEvent sehen. Das PeripheralVar4 kann also an RTR/HLGR gesendet werden.

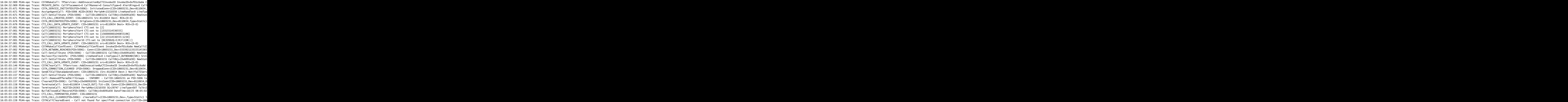

## **Zugehörige Informationen**

- [OPC-TEST](https://www.cisco.com/c/de_de/support/docs/voice-unified-communications/icm-peripheral-gateway/20418-30.html)
- [Procmon](https://www.cisco.com/c/de_de/support/docs/voice-unified-communications/icm-peripheral-gateway/20422-35.html)
- [RTT-PRÜFUNG](https://www.cisco.com/c/de_de/support/docs/voice-unified-communications/icm-router-software/20428-45.html)
- [Zugehörige Ablaufverfolgungsebene](https://www.cisco.com/web/software/280840583/41639/Release_Notes_for_ICM_8.0.3.pdf)
- **[Technischer Support und Downloads von Cisco](https://www.cisco.com/c/de_de/support/index.html?referring_site=bodynav)**

#### Informationen zu dieser Übersetzung

Cisco hat dieses Dokument maschinell übersetzen und von einem menschlichen Übersetzer editieren und korrigieren lassen, um unseren Benutzern auf der ganzen Welt Support-Inhalte in ihrer eigenen Sprache zu bieten. Bitte beachten Sie, dass selbst die beste maschinelle Übersetzung nicht so genau ist wie eine von einem professionellen Übersetzer angefertigte. Cisco Systems, Inc. übernimmt keine Haftung für die Richtigkeit dieser Übersetzungen und empfiehlt, immer das englische Originaldokument (siehe bereitgestellter Link) heranzuziehen.